#### **DNB offers DLR testing opportunity**

As we informed you previously<sup>1</sup>, Money Market Funds must submit their BSI-reports through our Digital Reporting Portal (Digitaal Loket Rapportages – DLR) effective from the Q4 2018 reporting period. To facilitate a smooth migration process, we offer the opportunity of testing the Q3 2018 submissions in the DLR. This letter is to inform you of this testing opportunity. It is an opportunity to submit test-reports, prior to the final migration of these reports to the DLR. The testing opportunity will be available in the DLR from Monday October 1 until Friday October 19th 2018. While submitting a test report is not obligatory, we highly recommend that you do so. It will reduce the likelihood of you encountering unexpected problems during your first obligatory submission.

### **eHerkenning (eRecognition)**

You need an e-Herkenning log-in token to log into and submit reports through the DLR. You can read more about this specific topic in the link underneath this page. To log into the DLR, you need at least a level 3 login token. It is essential that you apply for an eHerkenning login token in good time. You can find more information on applying for e-Herkenning on the e-Herkenning website [\(https://www.eherkenning.nl](https://www.eherkenning.nl/) )

#### **Testing**

1

As of October 1 2018 a test reporting requirement for the september 2018 / Q3 2018 reporting period will be available in the DLR. Use your e-Herkenning login token to log into the DLR. Select the test reporting requirement with reporting date 30 September 2018, and submit your test report by uploading an XBRL-file or the completed Excel data entry template file. After you have submitted your test report you will receive a validation report. It will show you whether DNB found any blocking errors in the test report you submitted. If any such errors were found, you should correct them and resubmit your test report. If the status of your test report is set to "Completed", we successfully received your submission. See the "DLR User Manual" for a more detailed description of the submission process. You can find the DLR User Manual on our website under Downloads<sup>2</sup>.

<sup>1</sup> https://www.dnb.nl/en/statistics/digital-reporting-portal/statistical-reporting/money-market-funds/balance-sheetitems/Nieuwsarchief/index.jsp

<sup>2</sup> https://www.dnb.nl/en/statistics/digital-reporting-portal/general/index.jsp

# **Effective date for reporting through the DLR**

The BSI will be migrated from e-Line DNB to the DLR according to the schedule in the table below. Your first report through the DLR will be for the fourth quarter of 2018 reporting period. After this period you no longer have to submit reports through e-Line DNB (except for any resubmissions on periods prior to the migration to the DLR).

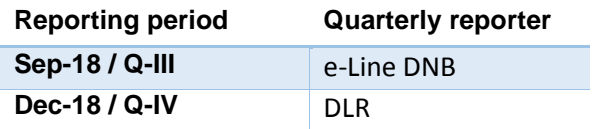

At the DLR webpage for statistical reporting for banks under 'downloads' an updated version of the user manual will be published with links to the row and columns as used in the taxonomy and referrals to the DLR.

# **Questions**

If you have any further questions, please contact your account manager a[t monrap@dnb.nl](mailto:monrap@dnb.nl) Questions about the taxonomy may be submitted by email t[o xbrl@dnb.nl.](mailto:xbrl@dnb.nl) We refer you to the www.eherkenning.nl website if you have any questions about eHerkenning.